# **User Manual**

**Grid-Connected PV Inverter** 

2 kW / 2.5 kW / 3 kW / 3.68 kW 4 kW / 4.6 kW / 5 kW / 6 kW

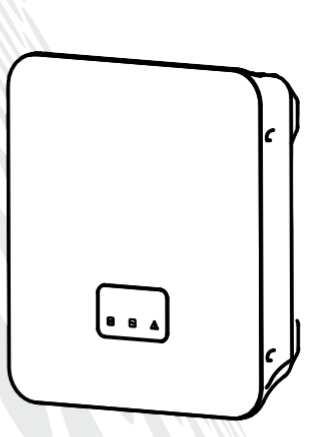

## Tabla de contenido

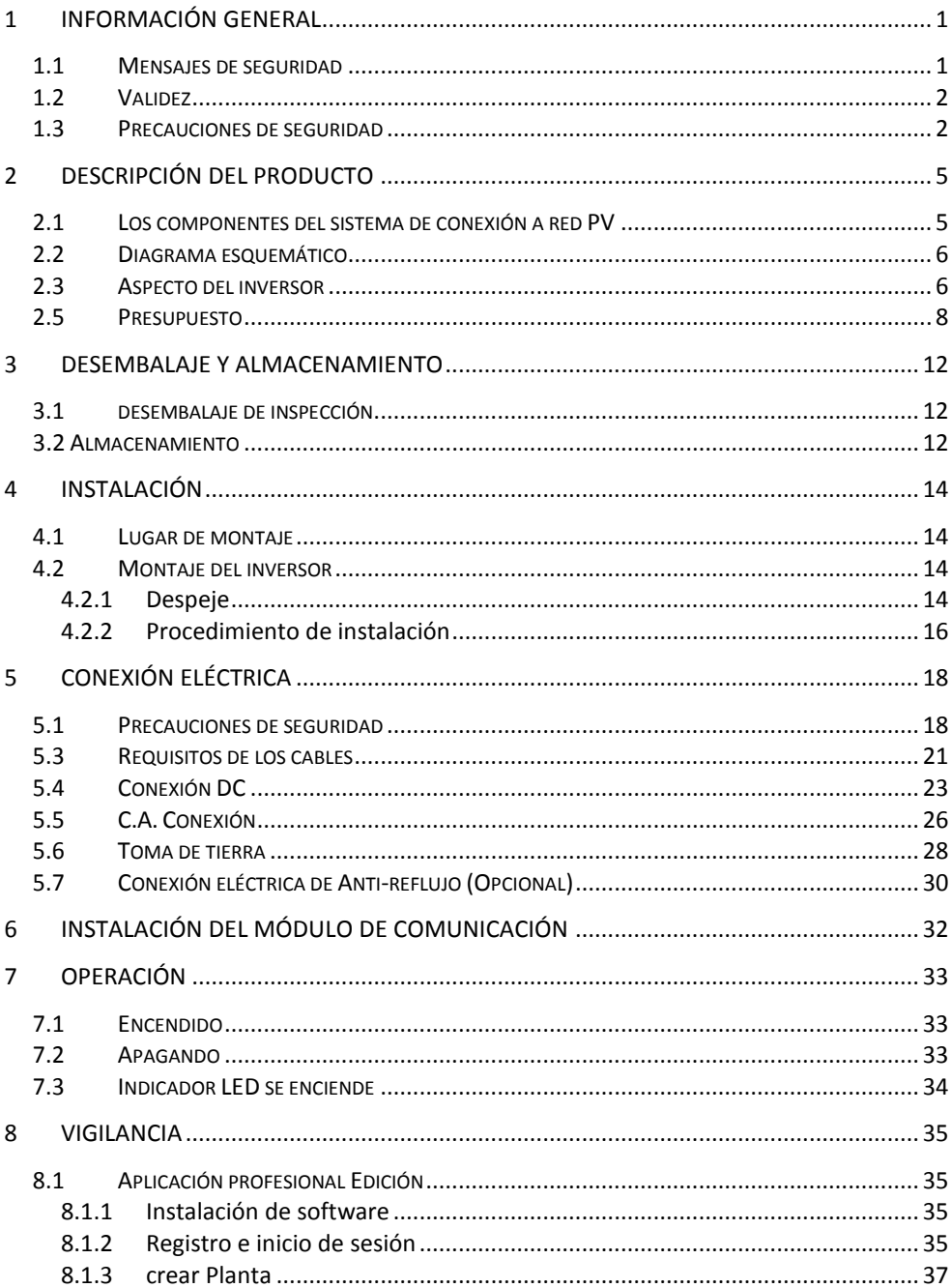

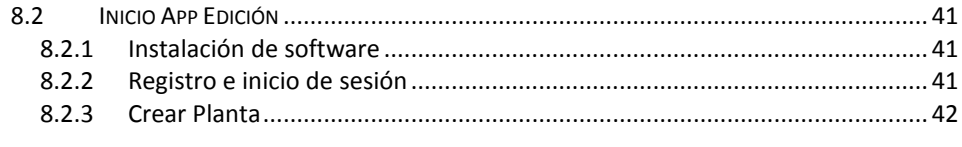

#### $\overline{9}$ SOLUCIÓN DE PROBLEMAS DE MENSAJES DE FALLO QUE SE MUESTRAN EN LA APP44

## <span id="page-3-0"></span>**1 Información general**

### <span id="page-3-1"></span>**1.1 Mensajes de seguridad**

Leer cuidadosamente el manual para familiarizarse con el equipo antes de instalarlo, manipularlo, revisarlo o realizar su mantenimiento. Los siguientes mensajes de seguridad pueden aparecer en este manual o en el equipo para advertir peligros potenciales.

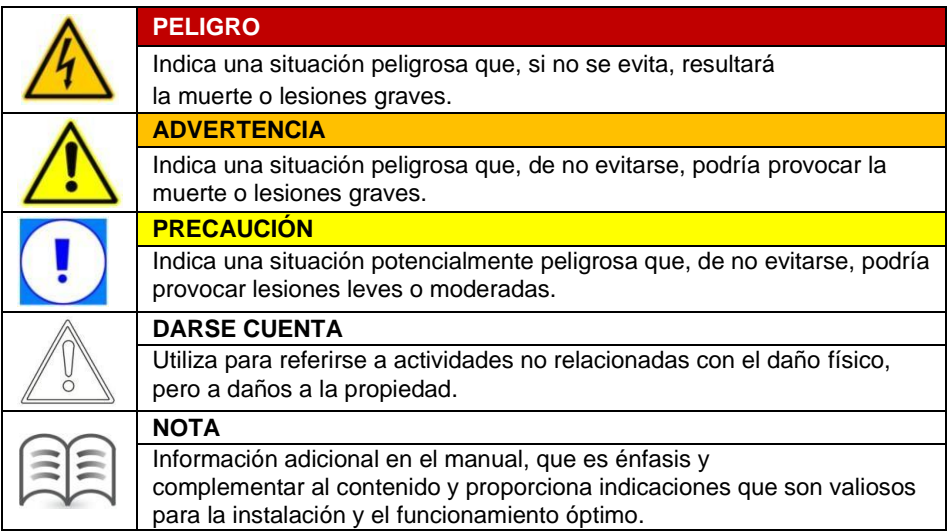

Este manual y dispositivo también puede utilizar los siguientes símbolos eléctricos y de identificación que se muestra a continuación:

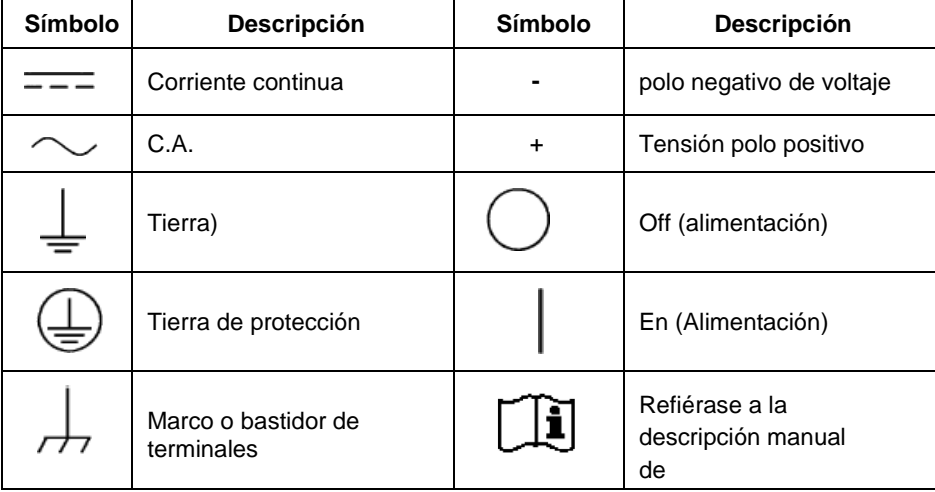

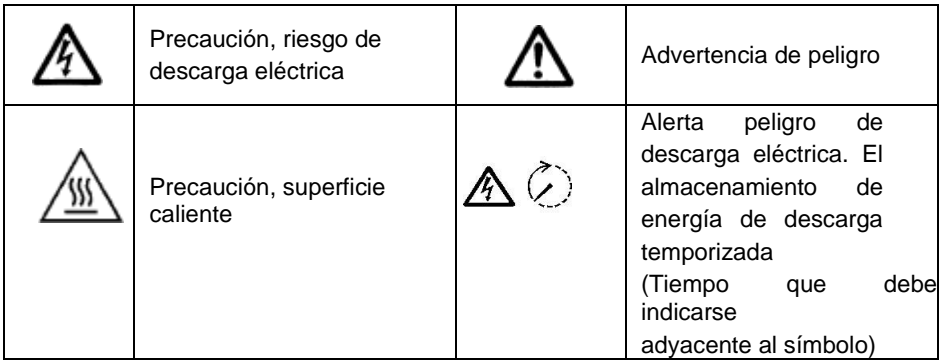

## <span id="page-4-0"></span>**1.2 Validez**

Este manual es válido para los siguientes inversores monofásicos residenciales de interconexión (en lo sucesivo denominado inversor):

3 kW y 5 kW

## <span id="page-4-1"></span>**1.3 Precauciones de seguridad**

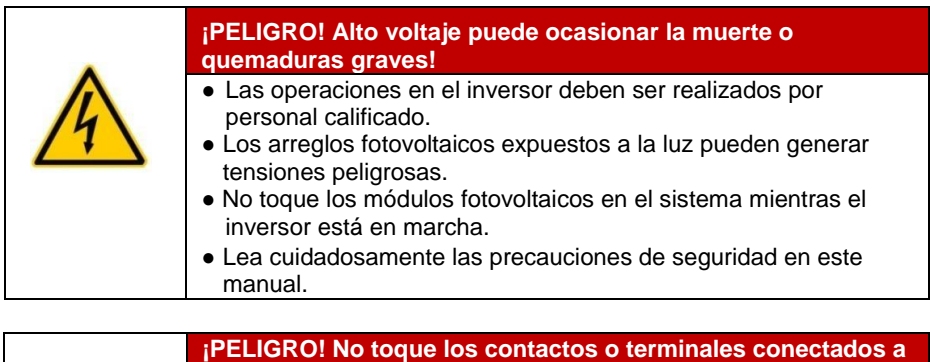

**la red o el equipo, puede provocar una descarga eléctrica, muerte o la aparición de un incendio!** ● No toque los terminales o conductores conectados al circuito dela red eléctrica. ● Lea todas las instrucciones y precauciones de seguridad de conexión a red. ● Siga todas las precauciones de seguridad para la red eléctrica de baja tensión.

> **¡PELIGRO! El dispositivo o sistema de fallas dañado puede resultar en descarga eléctrica o estallido de un incendio!**

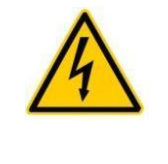

- Compruebe si hay daños u otras condiciones peligrosas para el dispositivo antes de la operación.
- Compruebe si el dispositivo externo y la conexión del circuito están en un estado seguro.
- Asegúrese de que el dispositivo está en un estado seguro para operar.

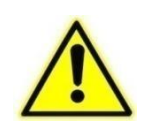

#### **¡ADVERTENCIA!**

- El inversor se puede conectar a la red sólo si se consigue el permiso de la compañía local de servicios.
- Todas las instalaciones eléctricas deben realizarse de conformidad con las normas y reglamentos nacionales y locales.

**¡ADVERTENCIA! Operación por no profesionales puede provocar la muerte o quemaduras graves.**

- Sólo eléctricos calificados se les permite hacer la operación eléctrica para este producto.
- Durante el mantenimiento, es necesario asegurarse de que al menos dos miembros del personal trabajan en el campo; los interruptores de terminal AC y el terminal DC deben estar completamente desconectados durante al menos 10 minutos para los componentes de almacenamiento de energía internos de descarga completamente, lo que debe ser confirmada con un voltímetro.

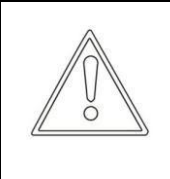

**¡DARSE CUENTA! Contacto o un funcionamiento inadecuado de placa de circuito impreso u otros componentes sensibles a la electricidad puede causar daños a los componentes.**

- Evitar el contacto innecesario con las placas de circuitos.
- Cumplir con las normas de protección electrostática, póngase una pulsera antiestática.
- $\triangleright$  La tensión continua de entrada no debe exceder de 600 V, y la tensión excesiva puede dar lugar a daños en el dispositivo.
- El inversor debe ser de manera adecuada: transportado, almacenado, montado, instalado, operado y se debe dar su mantenimiento correspondiente.
- $\triangleright$  Todas las operaciones y el cableado deben ser realizadas por personal calificado para garantizar que todas las instalaciones eléctricas cumplan con las normas de instalación eléctrica. Con el fin de garantizar un funcionamiento seguro, el dispositivo debe estar conectado a tierra correctamente y provista de protección contra cortocircuitos.
- Asegúrese de que el lado de CC y el lado de CA no tienen carga eléctrica antes de darle mantenimiento o revision del inversor.
- $\triangleright$  El condensador en el inversor puede presentar un peligro de choque incluso estándo desconectadas todas las conexiones del inversor. Por lo tanto, el dispositivo debe ser manipulado al menos 10 minutos después de apagar el inversor.
- $\triangleright$  El inversor generará calor durante el funcionamiento, no toque el radiador y otros componentes calientes del inversor durante el funcionamiento para evitar quemaduras.

## <span id="page-7-0"></span>**2 Descripción del producto**

### <span id="page-7-1"></span>**2.1 Los componentes del sistema PV de conexión a red**

El sistema PV conectado a la red consta de módulos fotovoltaicos, inversores PV conectados a la red, dispositivo de medición y el sistema de distribución de energía. La energía solar se convierte en CC a través de los módulos fotovoltaicos, y luego el DC se convierte en AC sinusoidal que tiene la misma frecuencia y fase que la red de suministro eléctrico y se alimenta a la red eléctrica a través de los inversores.

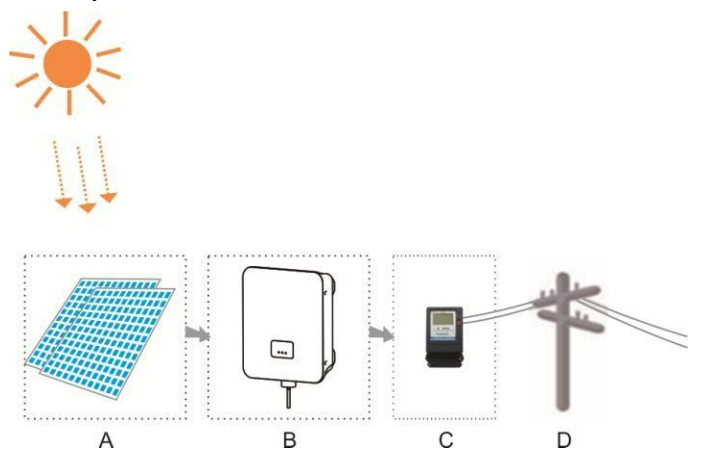

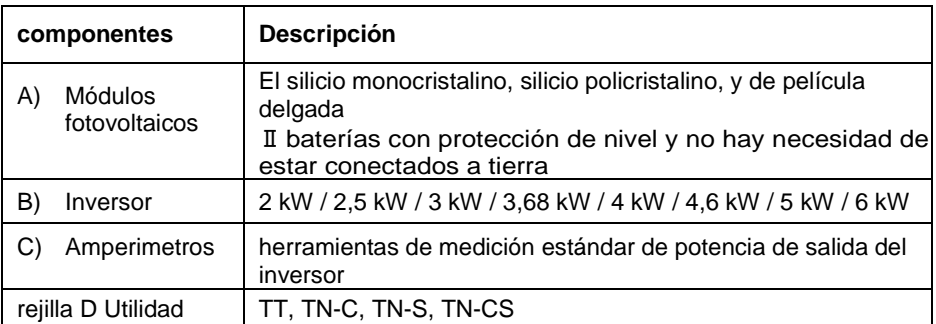

## <span id="page-8-0"></span>**2.2 Diagrama esquemático**

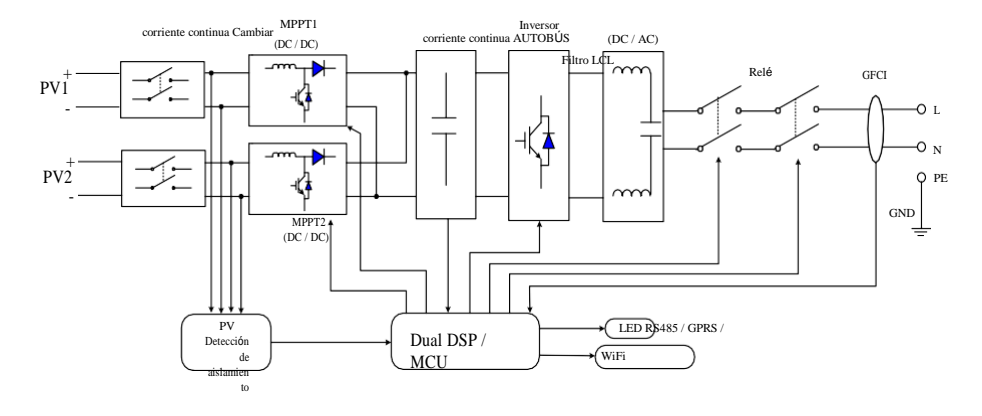

**Nota:** La figura anterior es el diagrama esquemático de 3,68 kW / 4 kW / 4,6 kW / 5 kW

/ 6 inversores kW. Una sola entrada se aplica a los inversores / 2,5 kW / 3 kW 2 kW. La topología de inversor consta de impulso e inversión. entrada FV inyecta a la red eléctrica pública a través de filtrado de CC, impulsar, desacoplamiento del bus de CC, inversor de CA y filtrado.

Adopta DSP y la tecnología de redundancia de doble chip MCU para realizar la detección y la protección del inversor fallo. El interior del inversor tiene dos grupos de relés conectados entre el puerto de salida del circuito inversor y la red eléctrica, y los grupos de relés tienen la función de auto-prueba que puede garantizar de desconexión fiable de la conexión entre el circuito inversor y la red de suministro eléctrico en caso de un fracaso.

Se da cuenta de la monitorización remota del sistema de generación de energía fotovoltaica a través de los métodos de comunicación de RS485, GPRS y Wi-Fi.

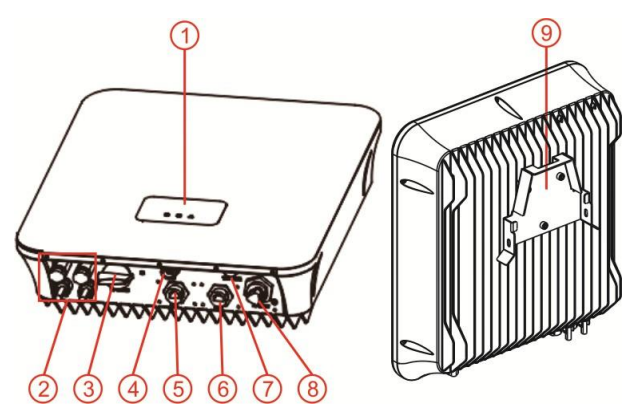

### <span id="page-8-1"></span>**2.3 Aspecto del inversor**

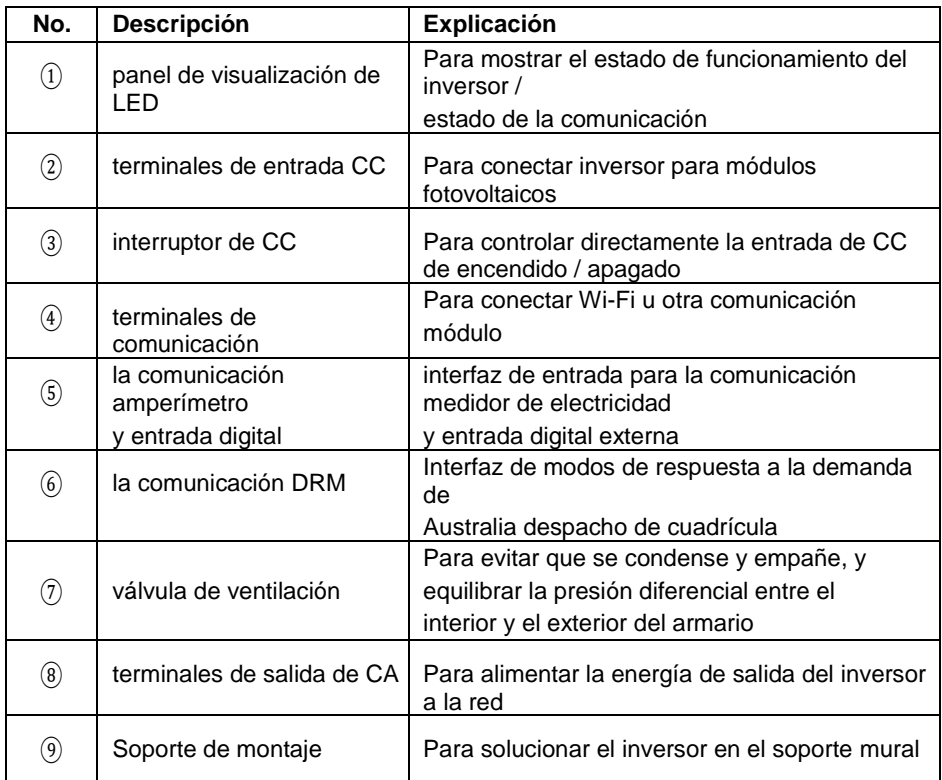

## **2.4 Peso y dimensiones de inversor**

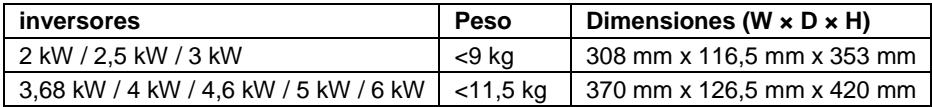

Las dimensiones de 2 kW inversor / 2,5 kW / 3 kW:

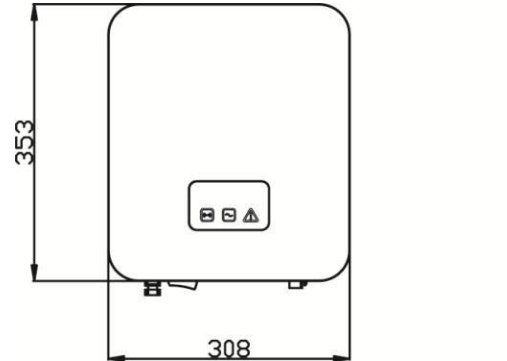

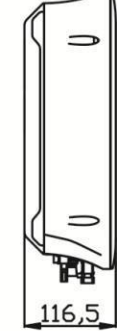

Las dimensiones de 3,68 kW / 4 kW / 4,6 kW / 5 kW / 6 kW inversor:

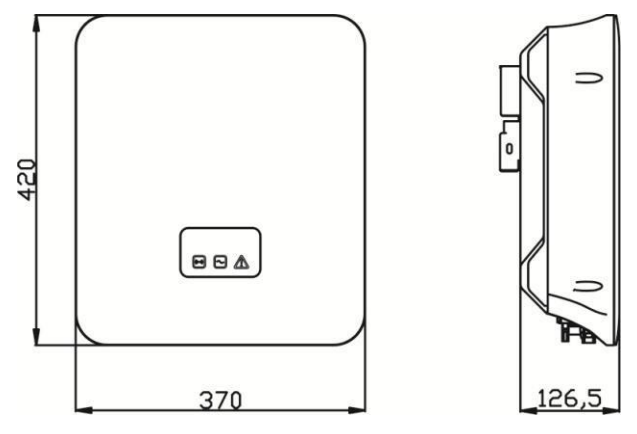

## <span id="page-10-0"></span>**2.5 Presupuesto**

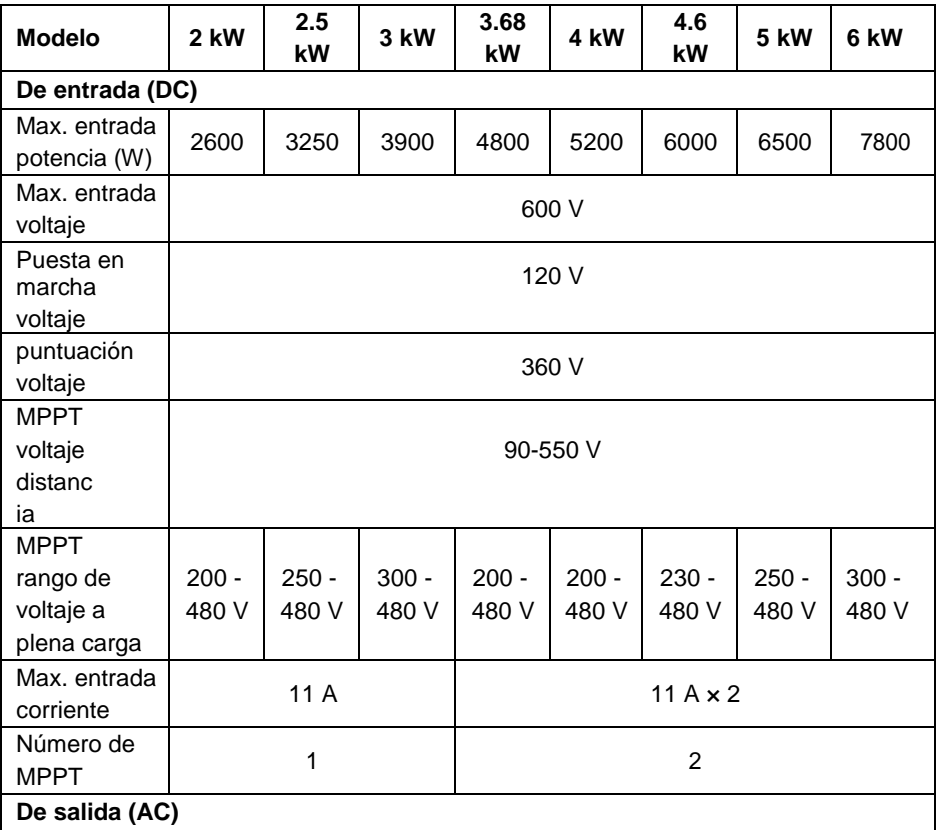

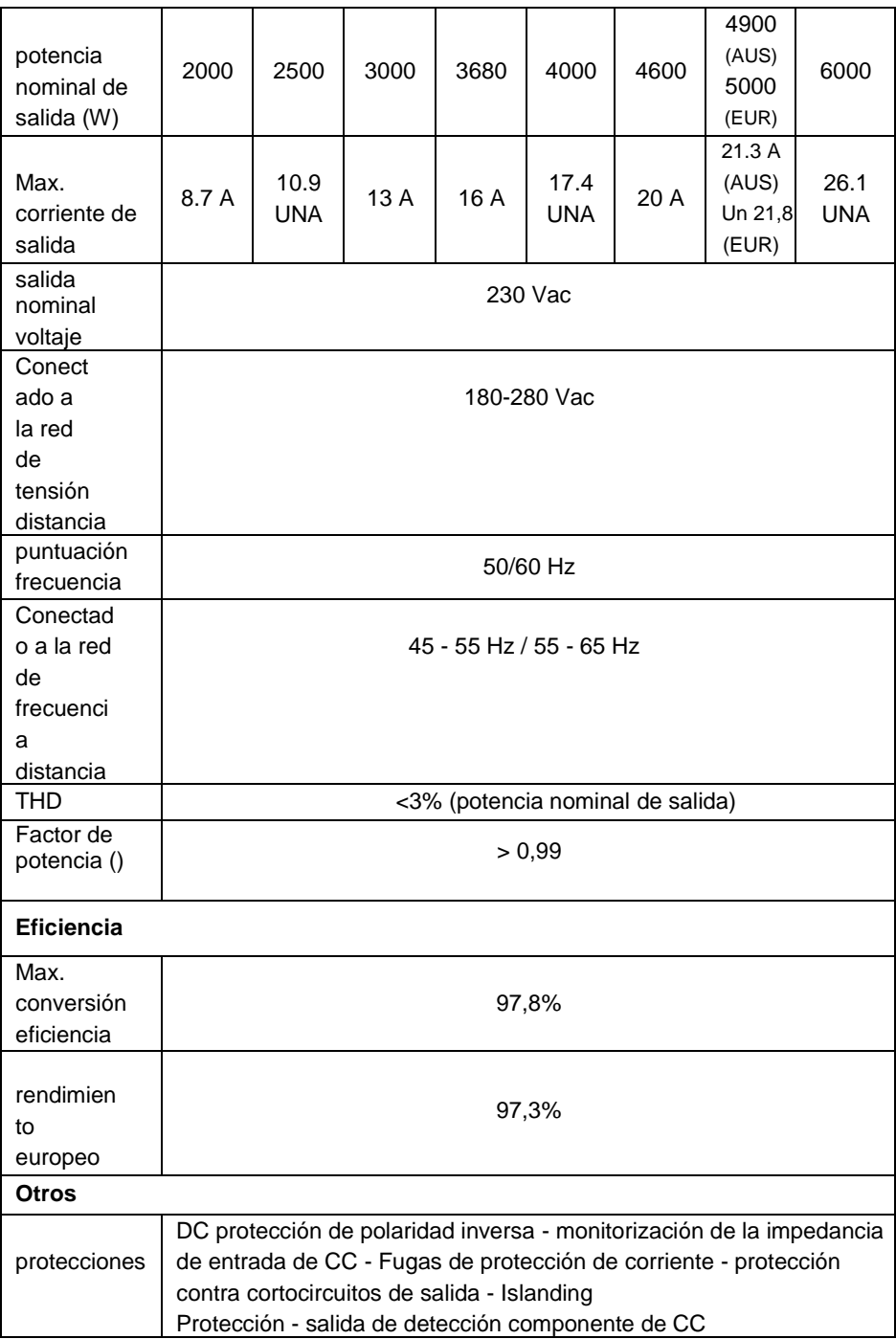

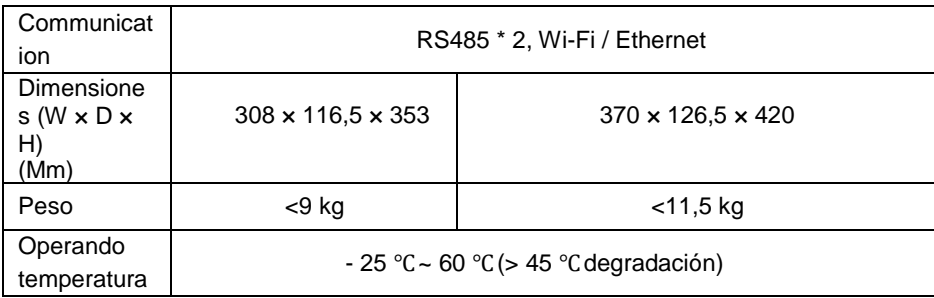

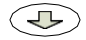

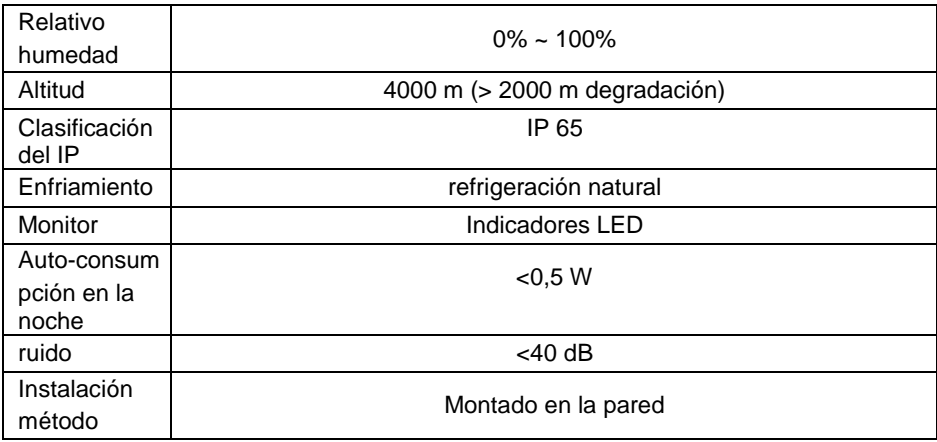

Nota: Las especificaciones anteriores son sólo para referencia, por favor, prevalecen en especie en caso de incompatibilidad.

## <span id="page-14-0"></span>**3 Desembalaje y almacenamiento**

## <span id="page-14-1"></span>**3.1 desembalaje de inspección**

Aunque el producto ha sido rigurosamente probado e inspeccionado antes de la entrega, pueden producirse daños durante el transporte. Compruebe que la entrega se ha completado, comprobar el envasado y el inversor para daños externos visibles, e inspeccionar el contenido del paquete después de la recepción. Notificar al transportista y al distribuidor Si no se encuentra ningún daño o le falta algún componente.

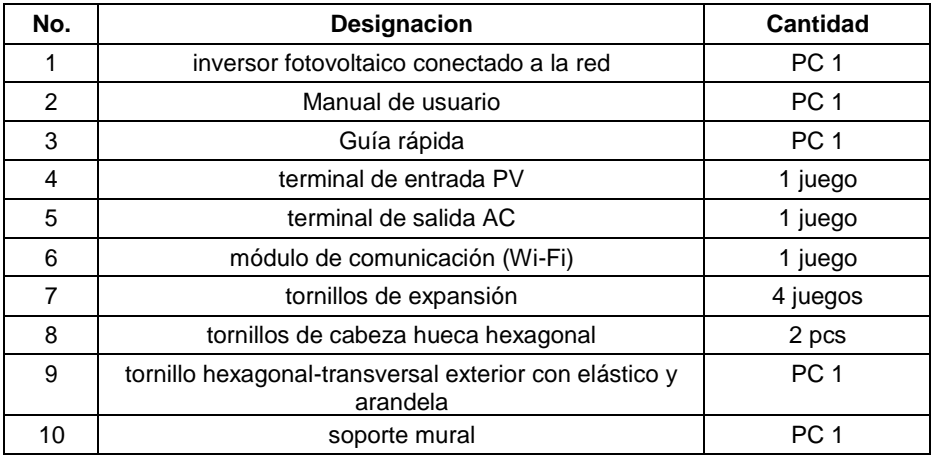

#### **Volumen de suministro:**

## <span id="page-14-2"></span>**3.2 Almacenamiento**

Si el inversor no se pone inmediatamente en funcionamiento, que necesita ser almacenado en un ambiente específico:

- $\triangleright$  El inversor tiene que ser empaquetado de nuevo con el envase original y el desecante se conserva. La caja de embalaje debe ser sellada con cinta adhesiva.
- $\triangleright$  El inversor debe ser almacenado en un lugar limpio y seco que libre de polvo y vapor de agua de la erosión.
- $\triangleright$  La temperatura del lugar de almacenamiento debe mantenerse a -25 ° C a + 60 ° C y la humedad relativa debe mantenerse entre 0 y 100% sin condensación.
- $\triangleright$  Si el inversor debe ser apilada, se recomienda que el número máximo de capas se puede acumular no más de 5 capas.
- $\triangleright$  El inversor debe evitar los productos químicos corrosivos, de lo contrario puede ser corroído.
- $\triangleright$  Se necesita inspección regular durante el almacenamiento, y los materiales de embalaje debe ser reemplazado oportuna en el caso de daños por las ratas y alimañas.
- $\triangleright$  No incline o invertir la caja de embalaje.

 Después de un almacenamiento a largo plazo, el inversor no puede ser puesto en servicio hasta que la inspección completa y pruebas es realizada por personal cualificado.

## <span id="page-16-0"></span>**4 Instalación**

### <span id="page-16-1"></span>**4.1 Lugar de montaje**

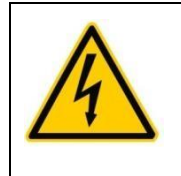

- **¡PELIGRO! Peligro de muerte debido a un incendio o una explosión!**
- No monte el inversor sobre materiales inflamables.
- No instale el inversor en áreas donde se almacenan materiales altamente inflamables.
- No instale el inversor en áreas con riesgo de explosión.

Con el fin de garantizar que el inversor funciona correctamente, el medio ambiente y requisitos de instalación son los siguientes:

- El inversor está diseñado para su uso al aire libre con IP 65. El lugar de instalación debe ser fresco y de buena ventilación. No exponga el inversor en la luz directa del sol, de lo contrario, puede resultar en aumento excesivo de temperatura en el interior del inversor, degradar el funcionamiento del circuito de protección e incluso apagado debido a fallo de exceso de temperatura.
- $\triangleright$  La lluvia y la nieve pueden tener impacto sobre la vida útil del inversor, no instale el inversor en la lluvia y la nieve o hacer algo de refugio apropiado.
- El inversor adopta la refrigeración natural, la ventilación y la refrigeración son muy importantes. No instale el inversor en un recinto cerrado, de lo contrario el inversor debe ser demasiado caliente para funcionar o incluso dañado.
- $\triangleright$  El inversor se debe instalar en la pared o de metal muro de hormigón armado que puede soportar el peso del inversor. El inversor debe ser instalado verticalmente. Asegúrese de que el lugar de instalación no se sacude.
- El funcionamiento del inversor va a generar algo de ruido (<40 dB), que debe instalarse lejos de las zonas residenciales. Asegúrese de que la ubicación de la instalación es conveniente para ver las luces de LED y pantalla LCD. autorizaciones suficiente alrededor del inversor debe reservarse para la ventilación, la refrigeración, instalación, mantenimiento y acceso seguro.

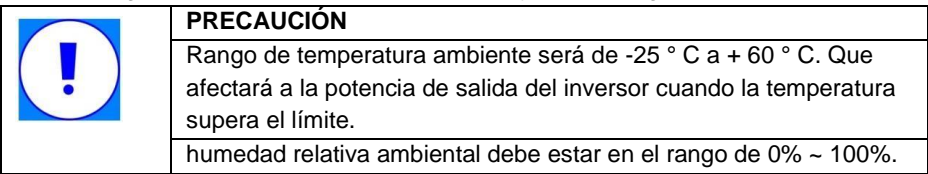

## <span id="page-16-2"></span>**4.2 Montaje del inversor**

### <span id="page-16-3"></span>**4.2.1 Despeje**

Nota: Sólo Montaje vertical o inclinada hacia atrás no más de 15 grados. No incline o

instalar el inversor horizontalmente. El terminal de cableado debe estar hacia abajo.

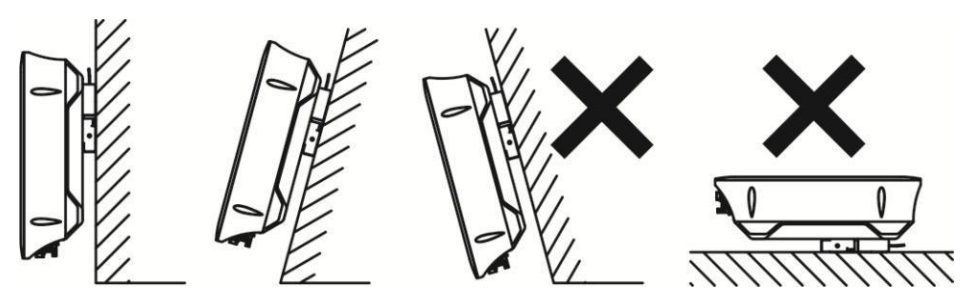

Con el fin de mantener una ventilación suficiente, al instalar el inversor una distancia mínima de 30 cm en los lados y la parte superior debe ser mantenido. Operación y la lectura se hacen más fáciles mediante la instalación del inversor con su pantalla al nivel del ojo y manteniendo una distancia de 30 cm desde la parte frontal. Todos los cables se encaminan hacia el exterior a través de la parte inferior de la caja, por lo tanto, debe observarse una distancia mínima de 50 cm aquí.

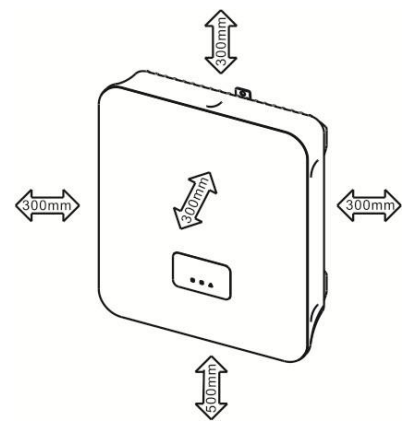

#### <span id="page-18-0"></span>**4.2.2 Procedimiento de instalación**

- 1. Coloque el soporte de montaje en la pared contra una pared adecuada para montar y alinear usando un nivel. Marcar la posición de los orificios de perforación utilizando el soporte de montaje de pared.
- 2. agujeros de perforación en las marcas para ellos.
- 3. Fije el soporte de montaje en la pared a la pared mediante tornillos de expansión. Apretar los tornillos con un par mínimo de 30 Nm, y se recomiendan tornillos M6 x 50 de expansión para su uso.

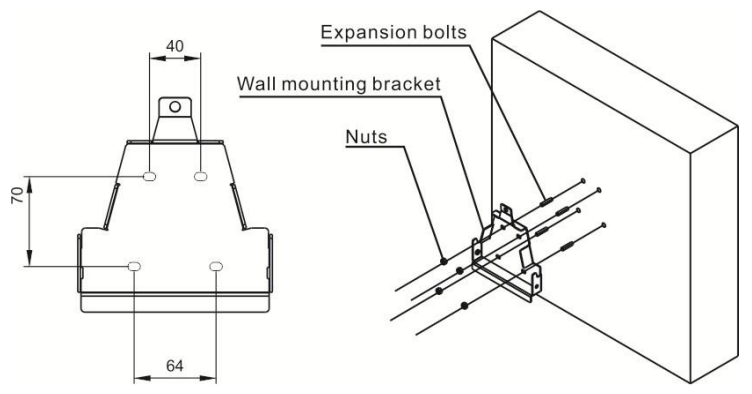

4. Una el inversor en el soporte de montaje en pared. Atornillar el inversor al soporte de montaje de pared en ambos lados utilizando los tornillos M5 proporcionados. Apriete los tornillos y asegúrese de que están firmemente en su lugar.

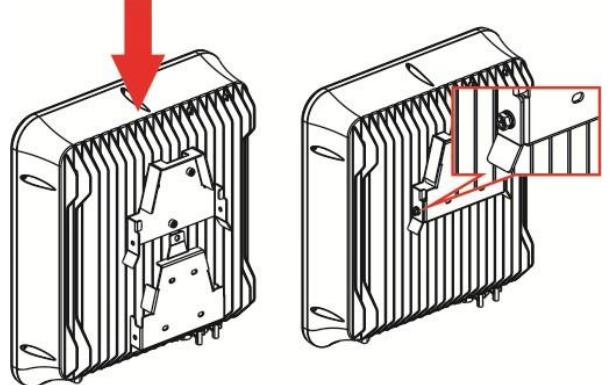

5. El soporte de montaje Wall reservado un agujero candado para evitar que el inversor de ser robados. El bloqueo antirrobo debe ser preparado por el propio

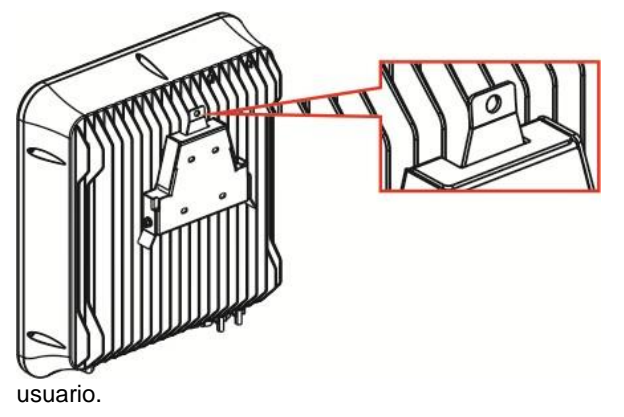

 $~17 -$ 

## <span id="page-20-0"></span>**5 Conexión eléctrica**

## <span id="page-20-1"></span>**5.1 Precauciones de seguridad**

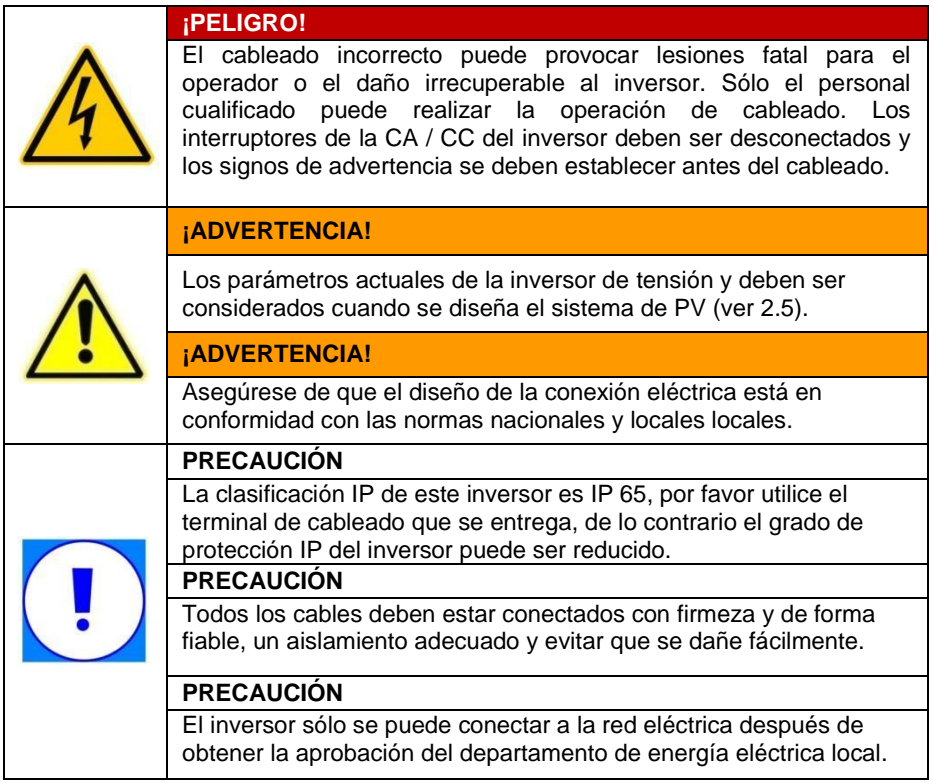

## **5.2 Diagrama de conexión eléctrica**

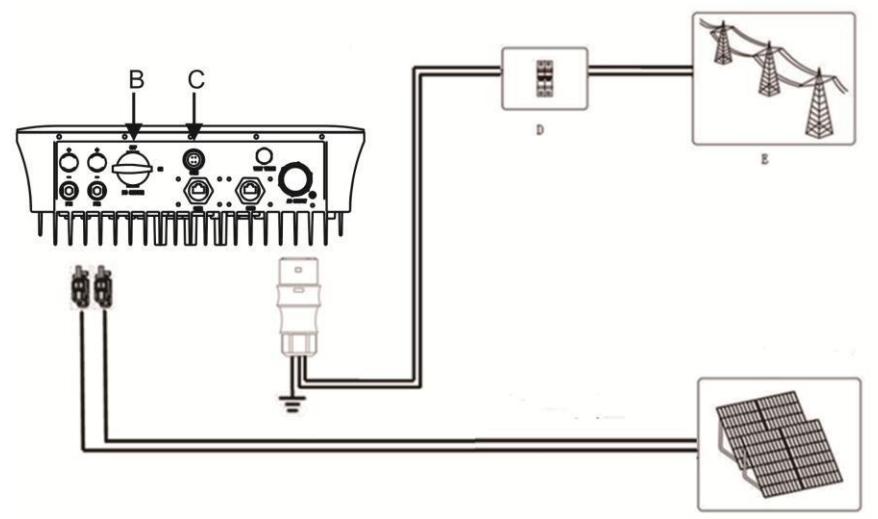

 $\Lambda$ 

La conexión eléctrica del inversor incluye la conexión en el lado DC, conexión en la conexión de módulos laterales y la comunicación AC.

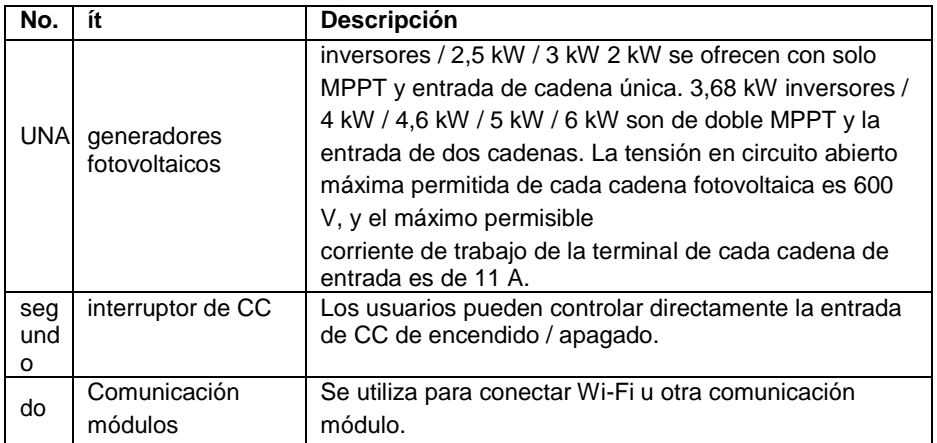

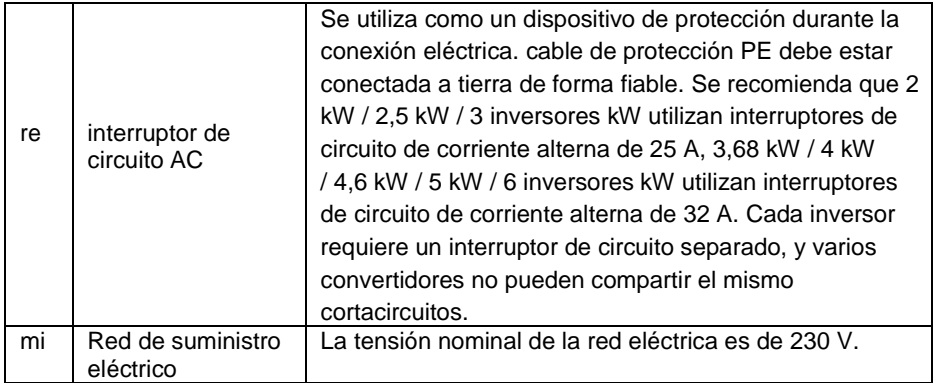

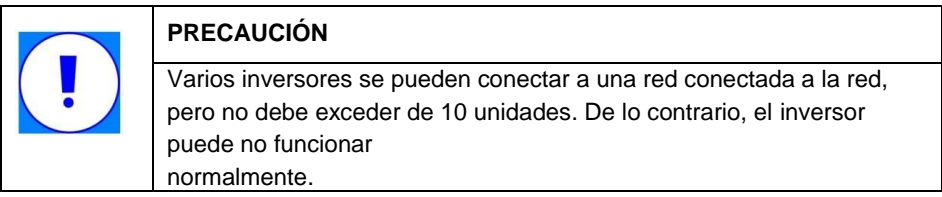

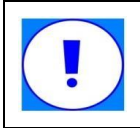

#### **PRECAUCIÓN**

Está prohibido conectar la carga entre el inversor y el interruptor de circuito.

## <span id="page-23-0"></span>**5.3 Requisitos de los cables**

Sólo los terminales a prueba de agua están incluidos en el suministro. El usuario debe seleccionar cables apropiados de acuerdo con el siguiente tamaño de cable recomendado.

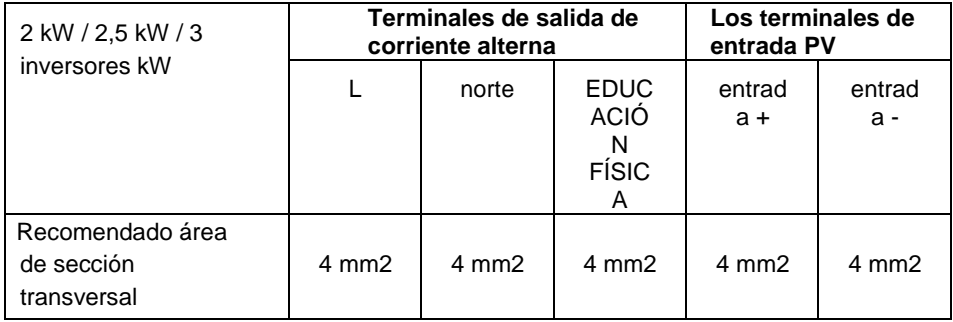

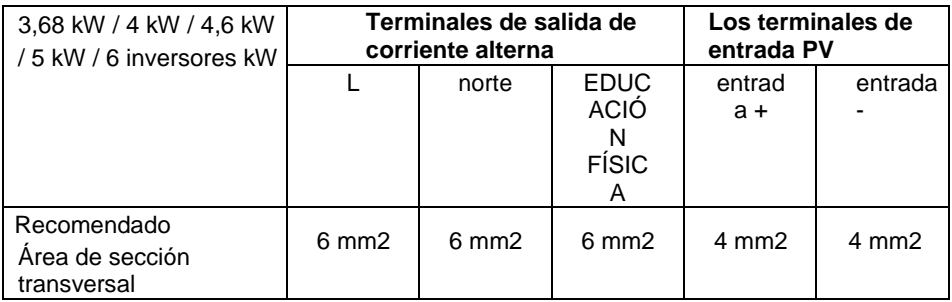

inversores / 2,5 kW / 3 kW 2 kW se ofrecen con una entrada de corriente continua, que puede ser conectado con una cadena PV. inversores / 4 kW / 4,6 kW / 5 kW / 6 kW 3,68 kW se ofrecen con dos terminales de entrada de corriente continua, que pueden ser conectados con dos módulos FV. Los terminales de salida en el lado de CA están marcados con L, N, PE para una fácil instalación. Se recomienda que los usuarios utilizan 4 mm2 (2 inversores kW / 2,5 kW / 3 kW) y 6 mm2 (/ inversores / 5 kW / 6 kW 4,6 kW 3,68 kW / 4 kW) cables de cobre para llevar a cabo la conexión.

## <span id="page-25-0"></span>**5.4 Conexión DC**

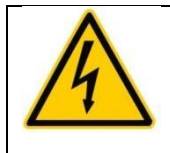

#### **PELIGRO !**

Antes de la conexión eléctrica, cubra los módulos de batería fotovoltaica con materiales a prueba de luz o desconecte el interruptor automático en el lado de CC.

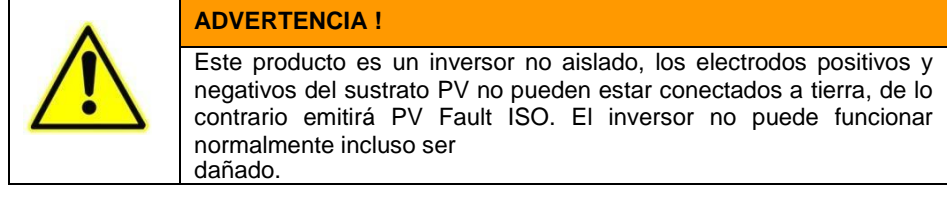

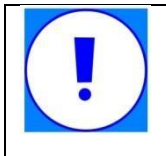

#### **PRECAUCIÓN**

En el diseño de generadores fotovoltaicos, el voltaje de circuito abierto de cada cadena fotovoltaica menos de 600 V debe ser considerada, y la corriente de cortocircuito máxima admisible para cada cadena PV no es más de 12 A.

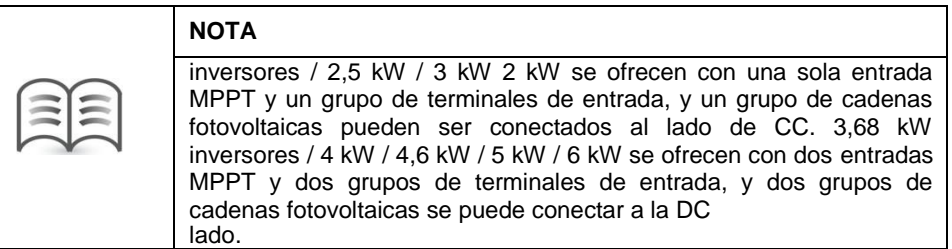

terminales de conexión de CC se incluyen en el suministro. Por favor, conecte los cables de CC seleccionados sobre la base de los requisitos anteriores al conector siguiendo los pasos a continuación. (Nota: Durante la conexión, utilice el mismo color de los cables positivo con una marca y utilizar otro mismo color para cables negativos con una marca Por ejemplo, los cables generalmente rojos se utilizan para el terminal positivo y el cable negro se utilizan para el negativo.. )

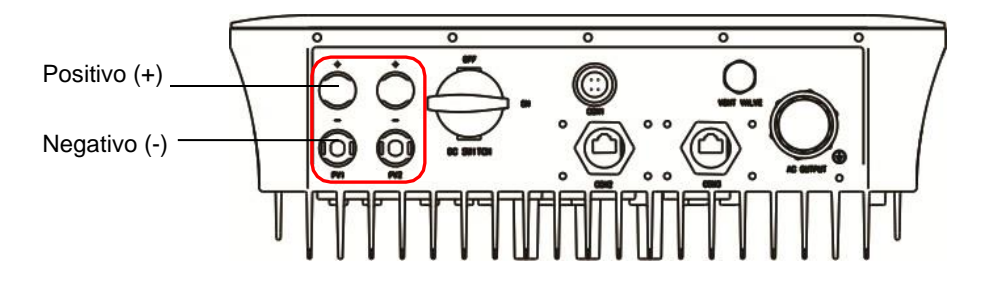

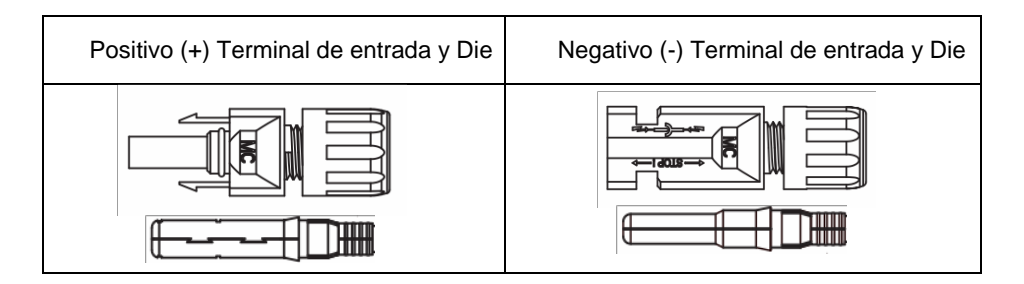

#### **conjunto de cableado en el lado DC**

1. Retire el aislamiento cable DC aproximadamente 8 mm para exponer el alambre de cobre. Insertar el alambre de cobre del cable en el núcleo de metal del conector y apriete con una rizadora (Como se muestra en la figura siguiente).

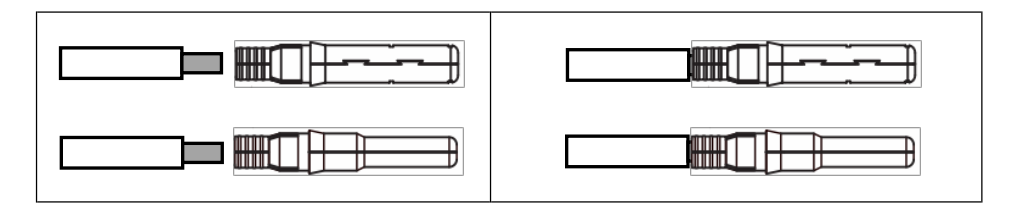

2. Afloje la tapa del terminal y pasar el cable a través de la tapa de terminales. Inserte la boquilla en la ranura de cableado hasta que escuche un sonido que indica que la conexión está en su lugar. Apretar la tapa terminal (Como se muestra en la figura siguiente).

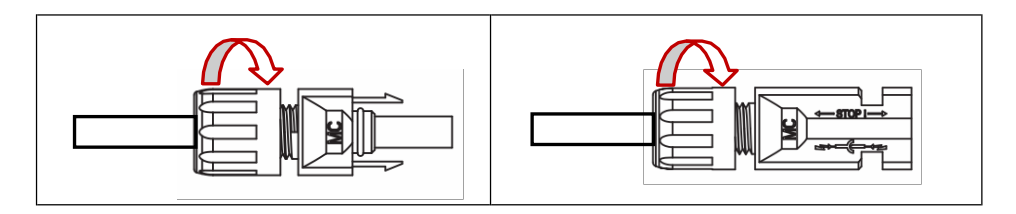

- 3. Compruebe si el generador fotovoltaico conexión de cable polaridad es correcta con un voltímetro cuya DC tensión de rango de medición es de más de 1000 V, y verificar que el voltaje de circuito abierto no supere la especificación. Cuando la temperatura ambiente es superior a 10 ° C, la tensión en circuito abierto de generadores fotovoltaicos no puede exceder el 90% de la tensión máxima de CC del inversor. De lo contrario, a las temperaturas bajas, la tensión de generadores fotovoltaicos puede exceder la tensión de entrada máxima del inversor y causar daños en el inversor.
- 4. Desconectar el interruptor de circuito en el lado DC y conectar el cable de entrada

de PV al inversor por separado.

## <span id="page-28-0"></span>**5.5 C.A. Conexión**

#### **ADVERTENCIA !**

Asegúrese de que las conexiones eléctricas están en conformidad con las normas nacionales y locales locales.

#### **ADVERTENCIA !**

Las partes metálicas no cargadas en los sistemas de generación de energía PV constan de soporte de sustrato de PV, la carcasa de metal del inversor, que debe ser conectado a tierra de forma fiable. El polo a tierra debe cumplir con los requisitos de la norma.

Las piezas de conexión a tierra de varios inversores y generadores fotovoltaicos deben estar conectados al mismo bus de conexión a tierra, la construcción de un equipotencial fiable conexión.

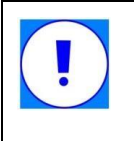

#### **PRECAUCIÓN**

De acuerdo con el requisito de la norma EN50178, el lado derecho del inversor tiene un segundo terminal de tierra, que se puede conectar por los tornillos de combinación M4 × 8 con almohadilla plana y la base del muelle.

#### **conjunto de cableado en el lado AC**

1. Pasar la longitud apropiada de cable a través de la tapa del conector a prueba de agua y la cáscara. Retire el aislamiento de cable de unos 10 mm (como se muestra en la figura siguiente).

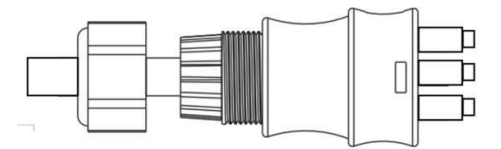

2. Fijar L, N y los cables de PE a los terminales AC correspondientes con un destornillador y asegurar que el alambre de PE está correctamente conectada a tierra (Como se muestra en la figura siguiente). (Se recomienda el uso de cables de núcleo de cobre suaves para usos)

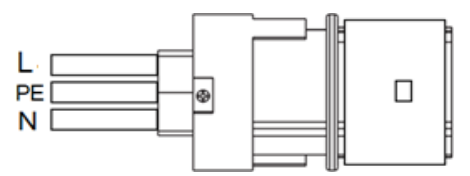

3. Insertar el cartucho en el terminal de CA, escuchar un sonido de "clic", luego apriete la tapa del conector resistente al agua.

4. Alinear el conector AC con el terminal de CA en la parte inferior del dispositivo, y luego insertarlo ligeramente duro hasta oír un ligero sonido de "clic" que indica que la conexión está en su lugar (como se muestra en la figura siguiente).

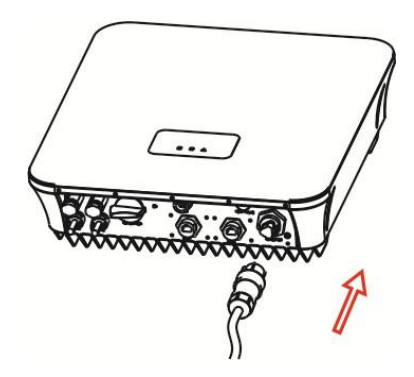

## <span id="page-30-0"></span>**5.6 Toma de tierra**

Hay un agujero a tierra de protección en la parte inferior del inversor. El usuario debe hacer que el inversor conectado a tierra a través del orificio de puesta a tierra y apriete con M4 \* 8 tornillos (Como se muestra en la figura siguiente).

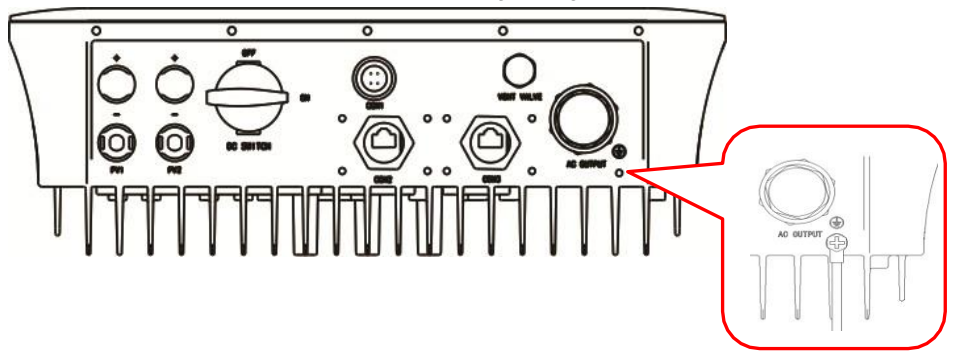

#### **PRECAUCIÓN**

De acuerdo con NBT32004, el valor límite de protección de corriente residual se divide en la corriente residual continua y la mutación de corriente residual, el valor límite y el tiempo de acción de protección son diferentes.

Hay una unidad de detección de corriente residual integrado dentro del inversor, que puede distinguir la corriente residual fallo, el sustrato de PV y la corriente residual generado por la capacitancia parásita inversor. Cuando se detecta el valor de la corriente residual a ser mayor que el valor admisible, el inversor se desconecten rápidamente de la red para cumplir con el requisito de NBT32004 a la protección monitorización de la corriente residual. Si el cliente agrega un protector de corriente residual (RCD), se recomienda utilizar una gama de 300 mA de tipo B RCD. No se recomienda el uso de una gama de tipo 30 mA A o tipo AB RCD, de lo contrario puede dar lugar a disparo del RCD frecuente por la razón de que el tiempo conduce al aumento de

sustrato PV capacidad parásita, y el convertidor no puede funcionar normalmente.

## <span id="page-32-0"></span>**5.7 Conexión eléctrica de Anti-reflujo (Opcional)**

El inversor equipado con la función de anti-reflujo puede realizar la regulación de potencia y evitar la alimentación de energía a la red. Antes de utilizar la función antiretorno, el usuario debe leer las instrucciones cuidadosamente y correctamente conectar los cables como se muestra en la figura. Error de conexión puede conducir a consecuencias impredecibles, póngase en contacto con el personal de mantenimiento en este caso.

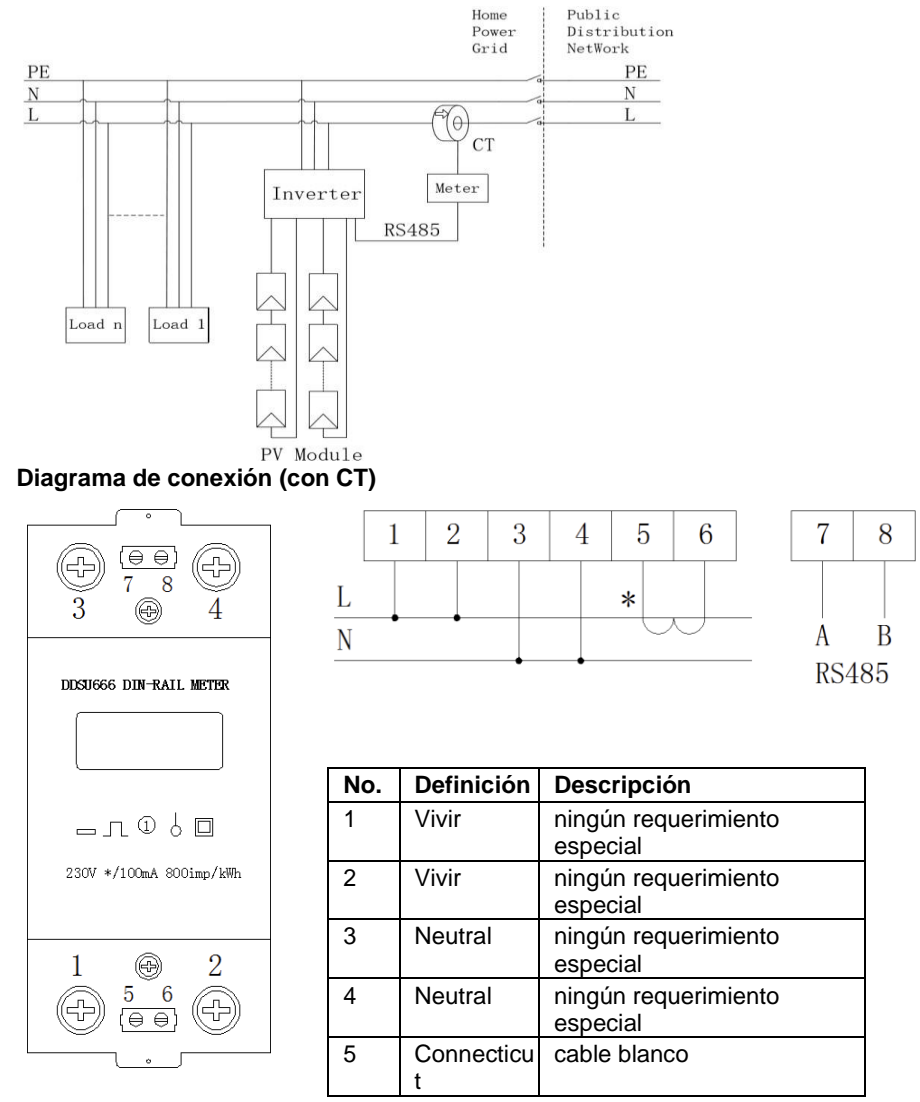

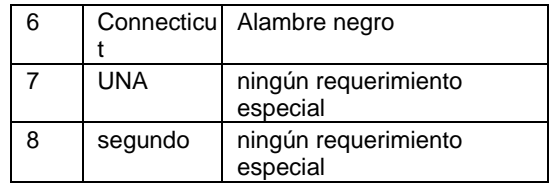

Como se muestra en la figura anterior, los terminales del medidor anti-reflujo 7 y 8 están conectadas por separado a la clavija 8 y el pasador 6 de COM2.

## <span id="page-34-0"></span>**6 Instalación del módulo de comunicación**

Inserte el módulo Wi-Fi en la interfaz de comunicación COM1 en la parte inferior de la caja y apriete el tornillo de fijación.

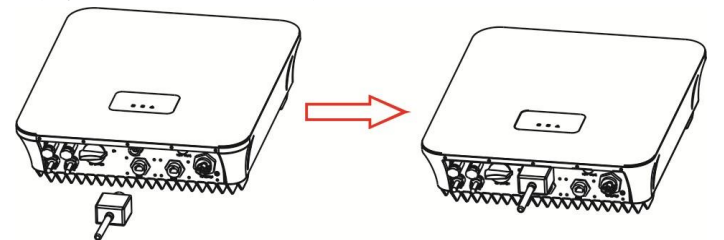

El enchufe RJ45 para la comunicación metros eléctrica y entrada digital se inserta en el conector COM2, el enchufe RJ45 para la comunicación DRM se inserta en el conector COM3 (sólo para la configuración de Australia).

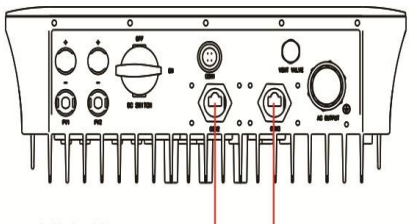

Meter communication and digital input

**DRM** Communication

La imagen ampliada de la interfaz de comunicación metros y la interfaz de comunicación DRM es como se muestra a continuación:

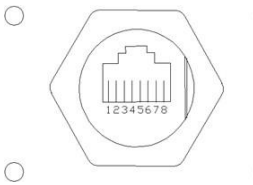

interfaz de comunicación Meter (COM2) se ilustra como sigue:

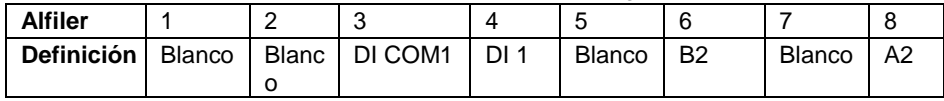

interfaz de comunicación DRM (COM3) se ilustra como sigue:

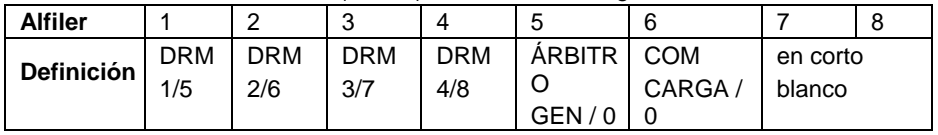

 $~1.32$  ~ La interfaz de comunicación RS485 de metro externo - A y B están conectados por separado a la clavija 8 y el pasador 6 de COM2 para realizar la comunicación entre el convertidor y el metro.

## <span id="page-35-0"></span>**7 Operación**

## <span id="page-35-1"></span>**7.1 Encendido**

- 1. Siga las instrucciones anteriores para completar la conexión de generadores fotovoltaicos y cableado en el lado de CA / CC del inversor.
- 2. Antes de encender el inversor, compruebe lo siguiente:
- El inversor está instalado correctamente y de forma segura. El entorno de la instalación es conveniente para la operación y mantenimiento.
- El módulo de comunicaciones está conectado correctamente.
- $\triangleright$  especificaciones eléctricas del interruptor de CA cumplen con los requisitos y se ha instalado correctamente.
- Los cables están conectados correctamente, los cuerpos electrificados están aislados y sellados para garantizar la seguridad.
- $\triangleright$  Seguridad y de advertencia etiquetas son prominentes y clara.
- $\triangleright$  Voltaje en el lado de la red y el lado DC cumple con los requisitos del inversor.
- 3. Cerrar el interruptor en el lado AC.
- 4. Cerrar el interruptor de CC del inversor. Si la tensión de entrada está dentro del intervalo de requisito, el LED verde luces indicadoras y parpadea, y el inversor comienza a detectar.
- 5. Cuando las condiciones de iluminación cumplen con los requisitos de trabajo del inversor, éste comenzará a funcionar automáticamente y entregar energía a la red. El LED verde indicador es siempre encendidos
- 6. No hay necesidad de ser manual controlado cuando el convertidor está conectado correctamente a la red de suministro eléctrico y se ejecuta automáticamente.
- 7. El inversor se apaga automáticamente si se producen fallos y luces indicadoras LED rojo. Consulte la Sección 7.3 para las descripciones de indicadores LED. Después se elimina el fallo, el inversor se reiniciará automáticamente.

## <span id="page-35-2"></span>**7.2 Apagando**

- 1. Cuando la iluminación es insuficiente para mantener el inversor en marcha, el inversor se apaga automáticamente.
- 2. Cuando se produce un fallo, el inversor muestra el código de fallo automáticamente. Desconecte el disyuntor de CA y el interruptor de CC del inversor si se requiere una parada de emergencia.

## <span id="page-36-0"></span>**7.3 Indicador LED se enciende**

El estado actual de funcionamiento y las comunicaciones del inversor se puede ver a través de las tres luces indicadoras LED en el panel (como se muestra en la siguiente tabla).

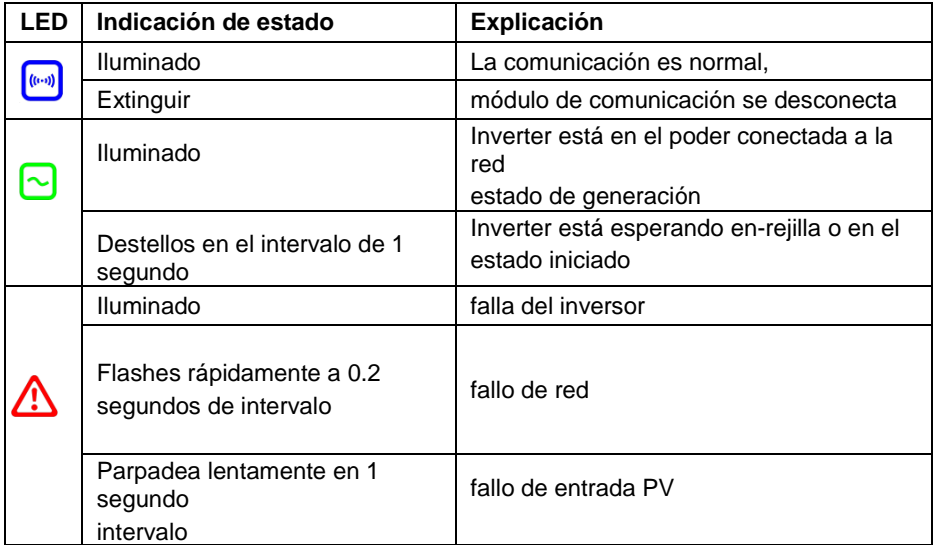

Nota: Si tanto el indicador LED verde y el LED rojo parpadean al mismo tiempo, indica que una actualización del programa está en marcha. No realice ninguna operación antes de que se complete la actualización del programa.

## <span id="page-37-0"></span>**8 Vigilancia**

Esta serie de inversores no tiene una pantalla de cristal líquido, por lo tanto, se requiere que el módulo de comunicación inalámbrica para ver el estado de ejecución. Por favor refiérase a la sección 6 para la instalación del módulo de comunicación inalámbrica. Después de instalar el módulo de comunicación Wi-Fi, los usuarios pueden descargar una aplicación móvil para monitorear el estado de funcionamiento de todo el sistema fotovoltaico.

## <span id="page-37-1"></span>**8.1 Aplicación profesional Edición**

El usuario puede ver el estado de funcionamiento del variador, configurar los parámetros operativos y actualizar el software a través de la aplicación profesional. Aplicación profesional se recomienda para el personal de los profesionales, operación y mantenimiento.

#### <span id="page-37-2"></span>**8.1.1 Instalación de software**

Buscar "solarmanPro" en el Apple Store para descargar la aplicación para el iPhone. Buscar "solarmanPro" en Google Play para descargar la aplicación para los teléfonos Android.

#### <span id="page-37-3"></span>**8.1.2 Registro e inicio de sesión**

**Registro**: Introduzca la aplicación después de la descarga "solarmanPro". Haga clic en [Cuenta libre], a continuación, introduzca la información de registro y siga los procedimientos [Siguiente] hasta [Aplicada], como se muestra a continuación.

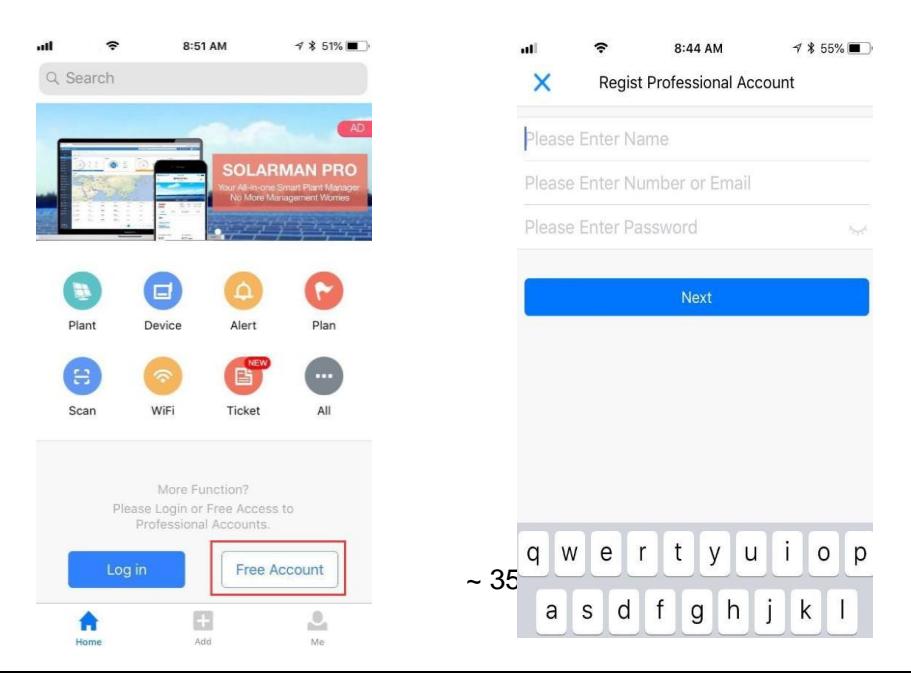

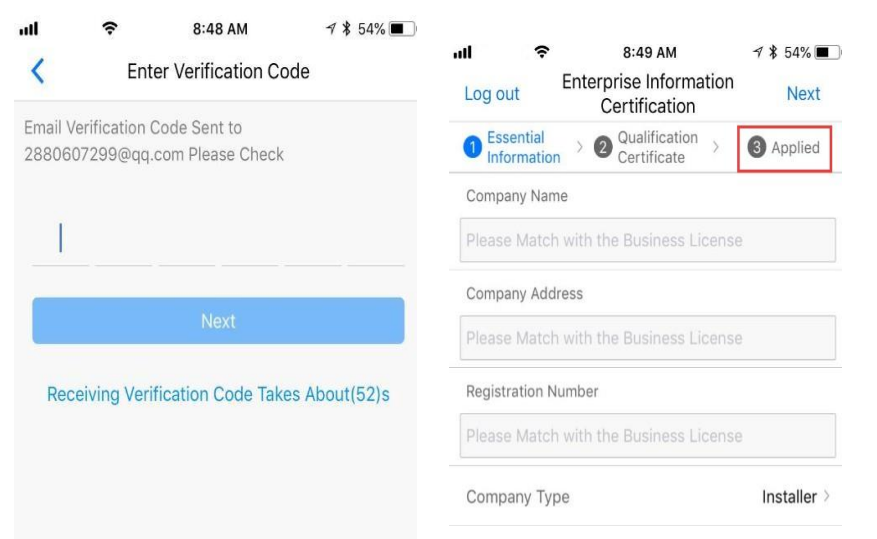

**Iniciar sesión**: Haga clic en [Entrar] en la página principal de la aplicación, e introduzca su

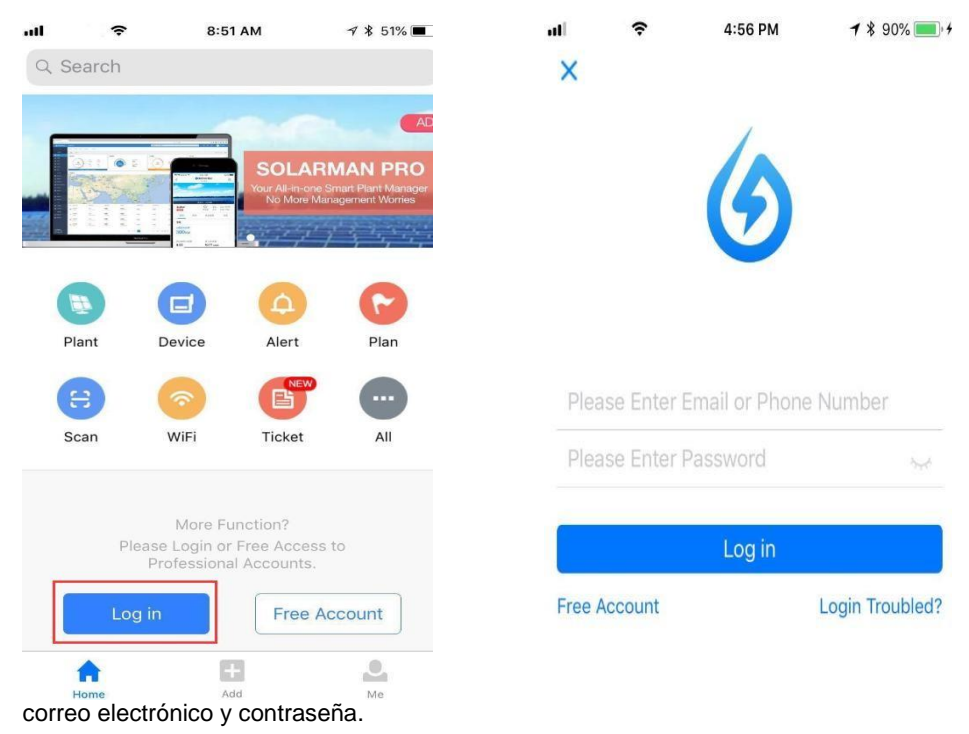

#### <span id="page-39-0"></span>**8.1.3 crear Planta**

1. Método 1: Haga clic en [Agregar] en la página principal de la aplicación y haga clic

en el icono [Planta] en el menú emergente, a continuación, analizar el número de serie del registrador de palo.

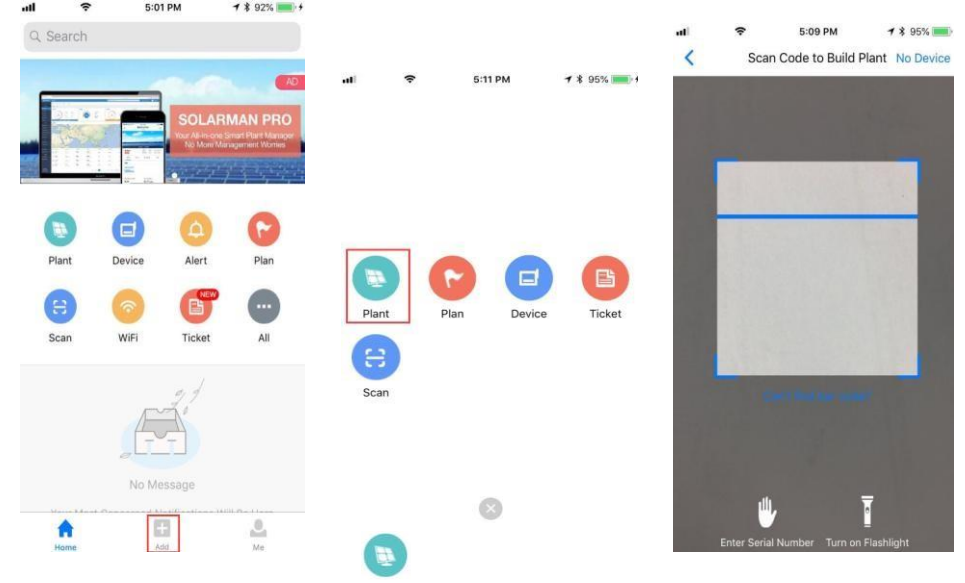

Método 2: haga clic en el [Planta] iconfirst para entrar en la lista de plantas, a continuación, haga clic en [+] en la esquina superior derecha para agregar la planta, a

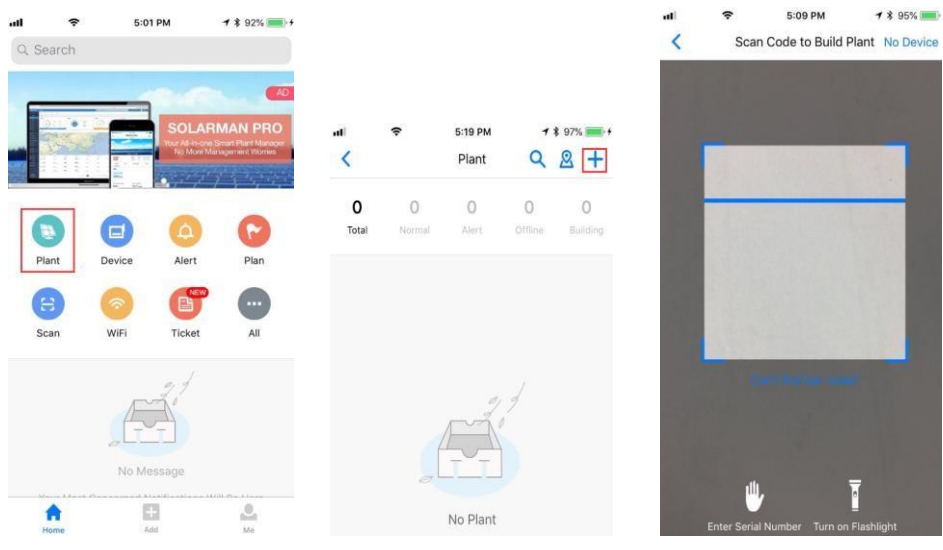

 $~1$  - 37  $~1$ 

continuación, analizar el número de serie del palo registrador.

Nota: Si dejar de escanear por los métodos 1 y 2, se puede introducir manualmente el número de serie.

2. Editar la información de la planta

Entrar en la interfaz de información de la planta después de escanear con éxito el número de serie o al hacer clic en [No hay dispositivo].

 Confirmar la ubicación de la planta. la función GPS localizará automáticamente el sitio de la planta. Si está ausente en la escena de la planta, o si desea modificar

la ubicación, haga clic en el icono [mapa]  $\Box$ Map $\Box$  para encontrar la ubicación de la planta correcta.

 $\Omega$ 

- $\triangleright$  Seleccione el tipo de planta.
- $\triangleright$  Seleccione el tipo de rejilla.
- $\triangleright$  Rellene capacidad de la planta.

(Usted muchas mantenga la configuración predeterminada en el resto de blanco porque la aplicación ha recibido precios y subsidios de electricidad locales)

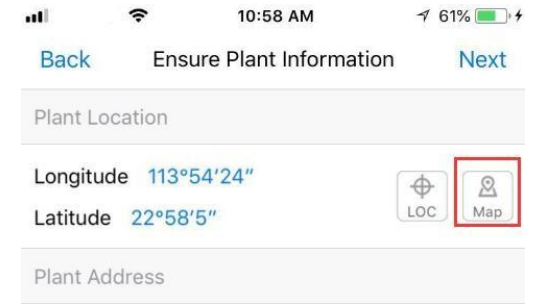

NO. No.6 Building B Gongye North Road Gu...

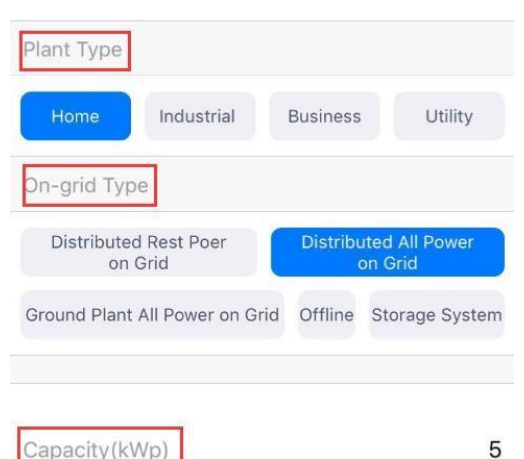

3. Introduzca el nombre de la planta. Se sugiere crear un nombre de planta como "ubicación + nombre + Capacidad", a continuación, haga clic en [Hecho].

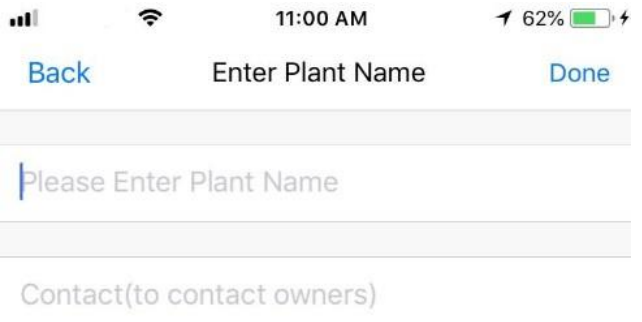

4. A continuación, la planta que ha agregado se muestra en la página principal.

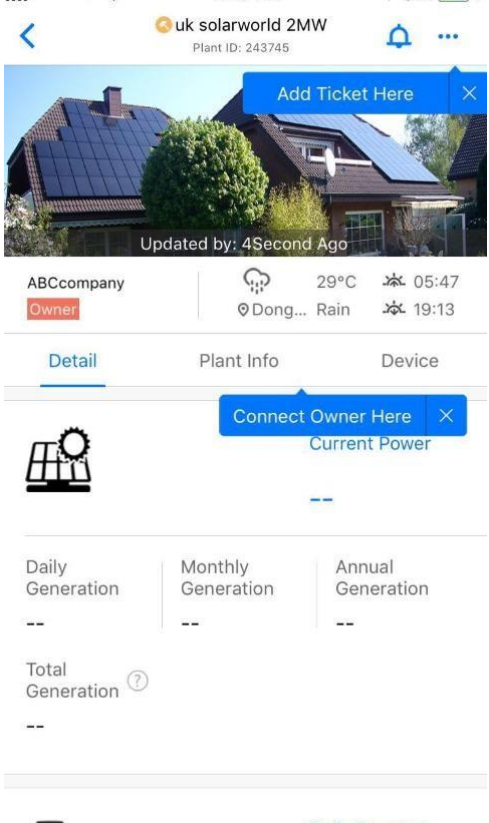

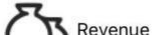

**Daily Revenue** 

## <span id="page-43-0"></span>**8.2 Inicio App Edición**

Home Edition APP es principalmente usado para el sistema fotovoltaico residencial. Se recoge la información de generación de energía y la información de operación para permitir a los usuarios obtener la información sobre el estado de funcionamiento del variador en el tiempo.

#### <span id="page-43-1"></span>**8.2.1 Instalación de software**

Buscar "Solarman" en el Apple Store para descargar la aplicación para iPhones, Búsqueda "Solarman" en Google Play para descargar la aplicación para los teléfonos Android.

#### <span id="page-43-2"></span>**8.2.2 Registro e inicio de sesión**

 $\sim$ 

Haga clic en [Registro] para crear una nueva cuenta, e ingrese su correo electrónico para  $\frac{1}{2}$  2:30 PM  $\frac{1}{2}$  \$ 51%

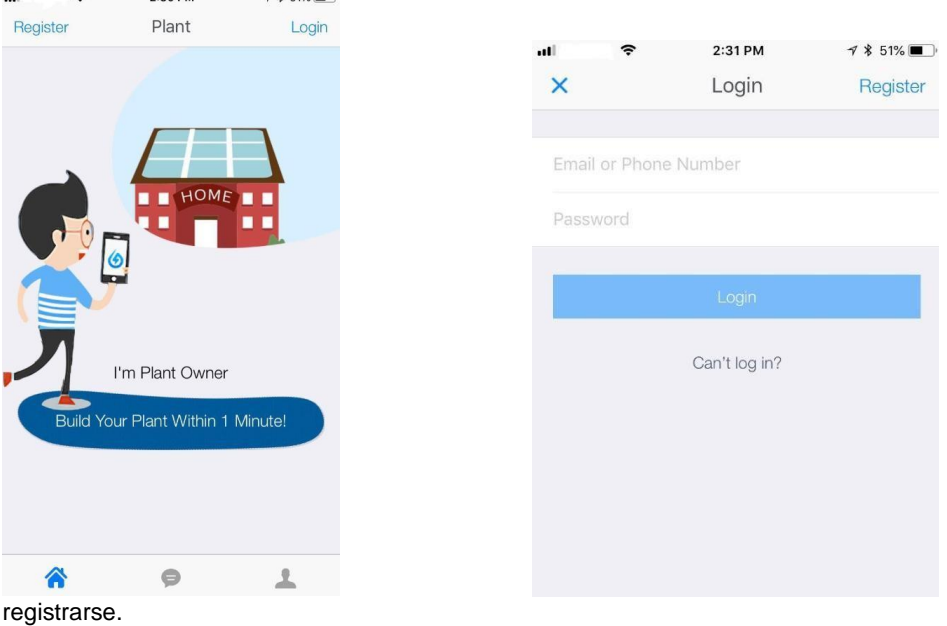

### <span id="page-44-0"></span>**8.2.3 Crear Planta**

1. Después de inicio de sesión, haga clic en [+] en la esquina superior derecha y siga las instrucciones que aparecen en pantalla. A continuación, analizar el número de

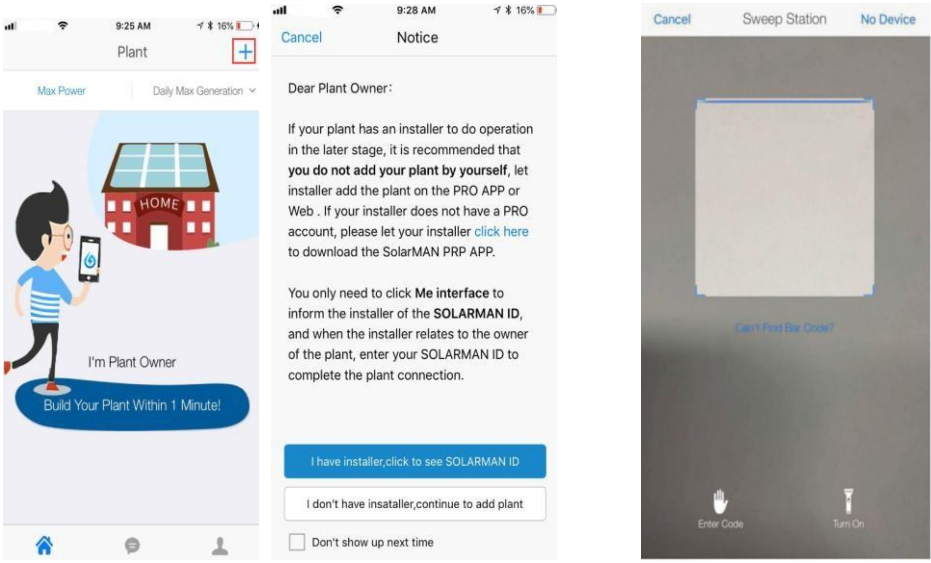

serie del registrador de palo, o introducir manualmente el número de serie.

- 2. Editar información de la planta
- Confirmar la ubicación de la planta. la función GPS localizará automáticamente el sitio de la planta. Si desea modificar la ubicación, haga clic en el icono [mapa]  $\overline{\mathcal{R}}$ 
	- Map Y escriba manualmente la dirección de la planta.
- $\triangleright$  Seleccione el tipo de planta.
- $\triangleright$  Seleccione el tipo de rejilla.
- $\triangleright$  Rellene capacidad de la planta.

(Usted muchas mantenga la configuración predeterminada en el resto de blanco porque la aplicación ha recibido precios y subsidios de electricidad locales)

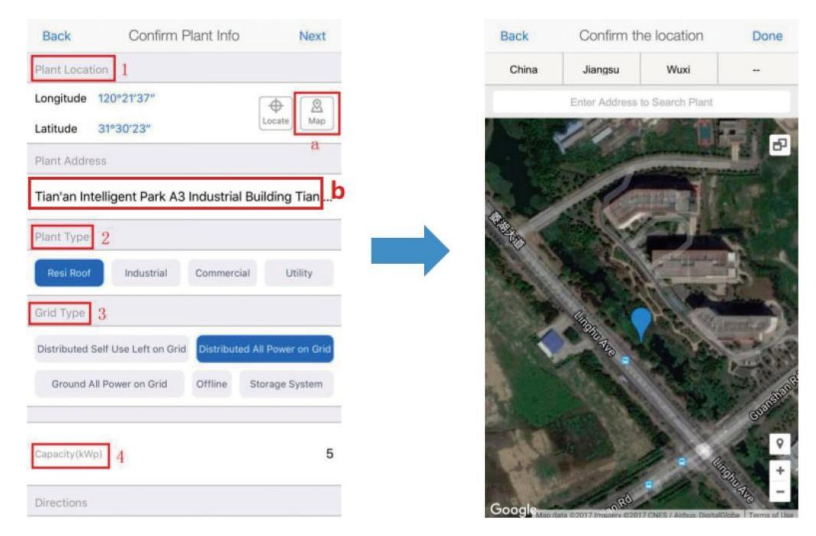

3. Introduzca el nombre de la planta. Se sugiere crear un nombre de planta como "ubicación + nombre + Capacidad", a continuación, haga clic en [Hecho].

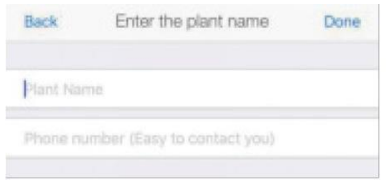

4. A continuación, la planta que ha añadido aparece en la página principal.

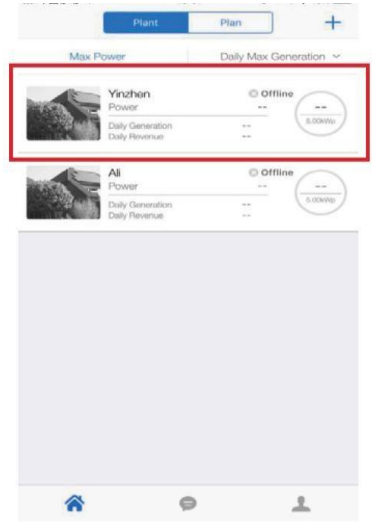

## <span id="page-46-0"></span>**9 Solución de problemas de mensajes de fallo que se muestran en la APP**

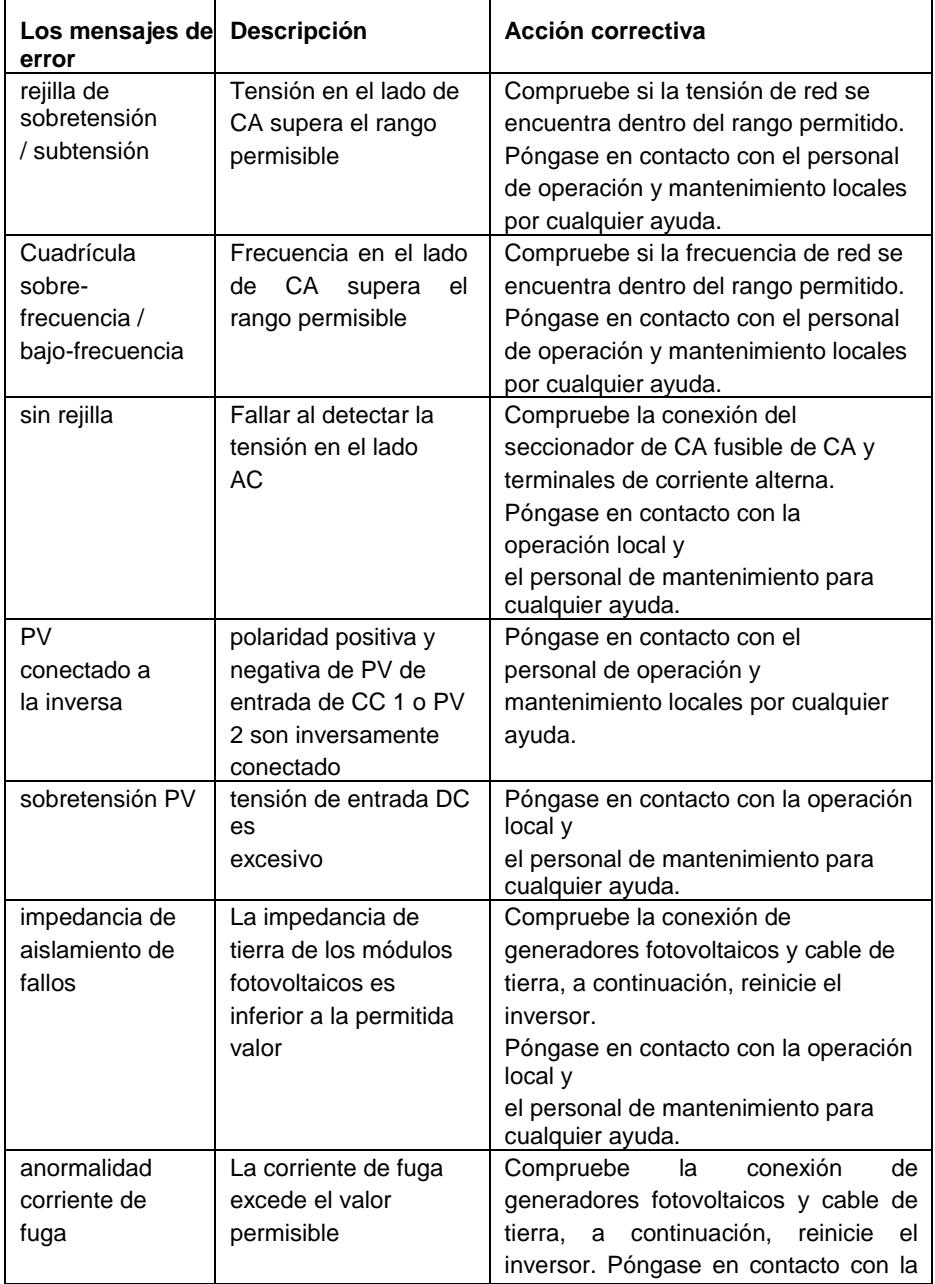

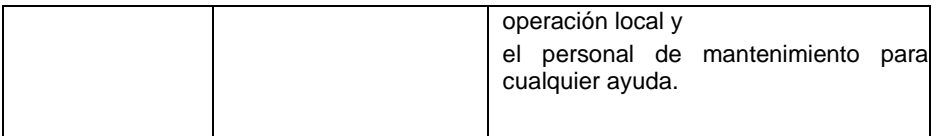